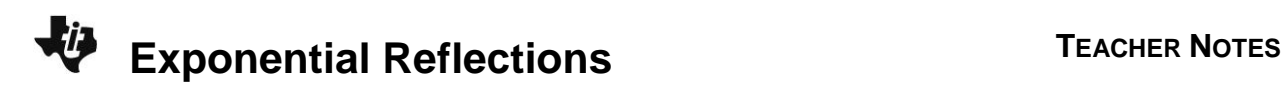

## **About the Lesson**

In this activity, students will determine that the inverse of the exponential function is the natural log function by plotting the inverse of exponential solution points. As a result, students will:

- Analyze the function  $y = e^x$ , its corresponding inverse function  $y = \ln x$ , and their reflection about the line  $y = x$ .
- Analyze the function  $y = 10^x$ , its corresponding inverse function  $v = \log(x)$ , and their reflection about the line  $v = x$ .

## **Vocabulary**

- line reflections
- natural logarithmic function
- exponential function
- inverse functions

## **Teacher Preparation and Notes**

- Students should be somewhat familiar with the concept of basic logarithms in order to complete this activity.
- This activity is suitable for an Algebra 2 class or as a refresher activity for a Precalculus class.

## **Activity Materials**

Compatible TI Technologies:

TI-84 Plus\* TI-84 Plus Silver Edition\* **OTI-84 Plus C Silver Edition** 

**OTI-84 Plus CE** 

**\*** *with the latest operating system (2.55MP) featuring MathPrint TM functionality.*

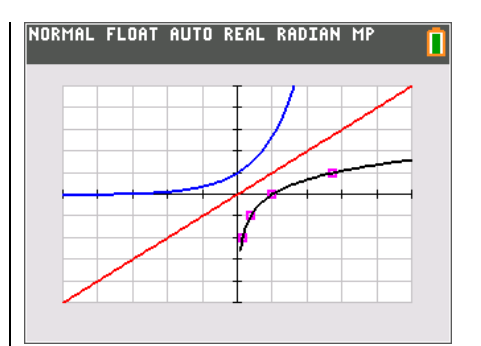

### **Tech Tips:**

- This activity includes screen captures taken from the TI-84 Plus CE. It is also appropriate for use with the rest of the TI-84 Plus family. Slight variations to these directions may be required if using other calculator models.
- Watch for additional Tech Tips throughout the activity for the specific technology you are using.
- Access free tutorials at [http://education.ti.com/calculato](http://education.ti.com/calculators/pd/US/Online-Learning/Tutorials) [rs/pd/US/Online-](http://education.ti.com/calculators/pd/US/Online-Learning/Tutorials)[Learning/Tutorials](http://education.ti.com/calculators/pd/US/Online-Learning/Tutorials)
- Any required calculator files can be distributed to students via handheld-to-handheld transfer.

#### **Lesson Files:**

- Exponential\_Reflections\_Student .pdf
- Exponential\_Reflections\_Student .doc

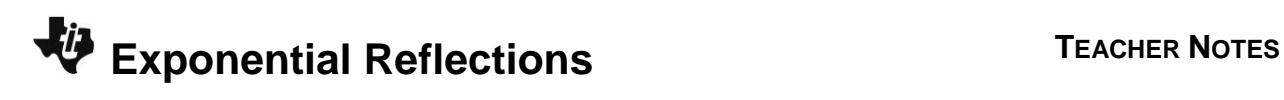

# **Problem 1 – Reflecting the Exponential Function**

Students begin by graphing the function,  $y = e^x$  and recording the *y*-values for certain *x*-values by using the **Table**.

The students then find the inverse of these collected points by switching the *x*- and *y*-values and plotting them.

**1.** What would the inverse of this graph look like?

 **Answer**: The inverse graph would be increasing, concave down, passing through (1, 0), having a domain of  $(0, \infty)$  and a range of  $(-\infty\infty)$  .

> **Tech Tip:** If your students are using the TI-84 Plus CE have them turn on the GridLine by pressing  $2nd$   $|zoom|$  format] to change the graph settings. If your students are using TI-84 Plus, they could use GridDot.

**2.** Record the *y*-values under the original *y*-value column in the table below.

Next record the inverses of each point by switching the *x*- and *y*-values and recording the results in the inverse columns in the table below.

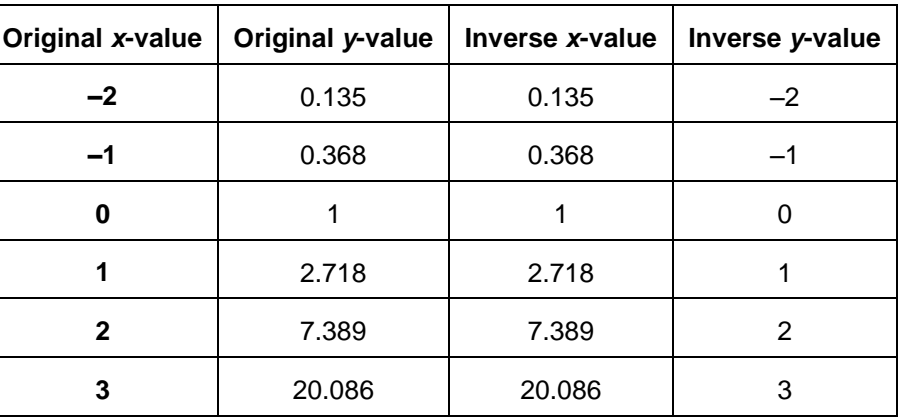

#### **Answers**:

The students then find the inverse of these collected points by switching the *x*- and *y*-values and plotting their scatter plot.

**3.** What do you notice about the plotted values?

**Answer:** They appear to reflections of the points on the graph of  $y = e^x$  about the line  $y = x$ .

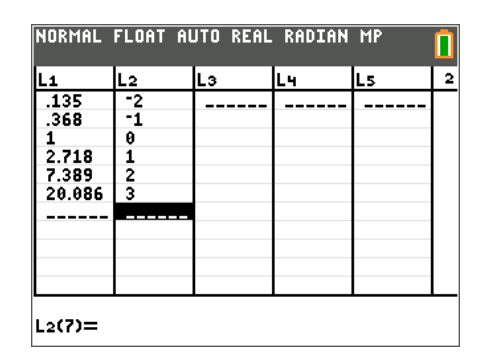

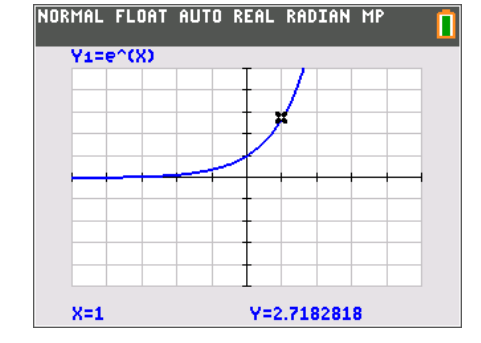

# **EXPONENTIAL Reflections TEACHER NOTES**

As the students look at the graph and look for a pattern, it may be helpful for them to plot the function  $y = x$  (in **Y**<sub>2</sub>) to help them see the reflection.

After noticing the reflection of the original function, the students are asked to solve the inverse function by hand.

**4.** Find the inverse of  $y = e^x$ . This is done by switching x and y (exchanging the input with the output) in the equation and solving for *y*.

$$
y = ex
$$
  
\n
$$
x = ey
$$
  
\n**Answer:**  $\ln(x) = \ln(e^{y})$   
\n $\ln(x) = y \ln e$   
\n $\ln(x) = y$ 

Have students graph their resulting function to show that it matches the scatter plot.

## **Extension – Reflecting** *y* **= 10***<sup>x</sup>*

In this part of the activity, students repeat the process from Problem 1 using  $y = 10^x$ . Students may need to "zoom in" to see portion of the graph of  $y = log(x)$  that exists close to the *y*-axis. Pressing  $\boxed{\text{zoom}}$ , selecting 2:Zoom In and pressing **enter** will zoom in at the origin and allow the graph to be viewed a little more appropriately.

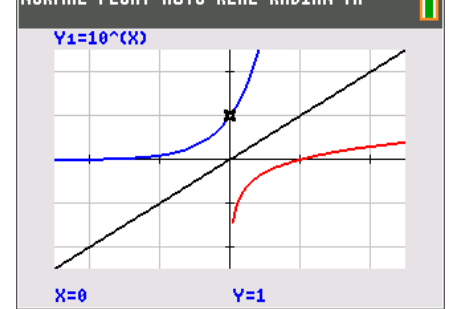

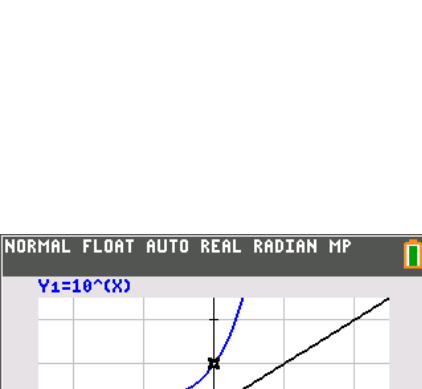

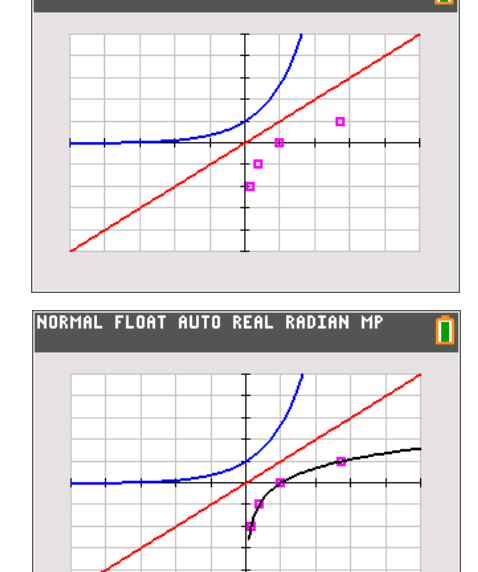

NORMAL FLOAT AUTO REAL RADIAN MP

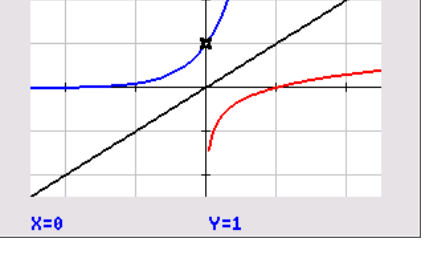

п

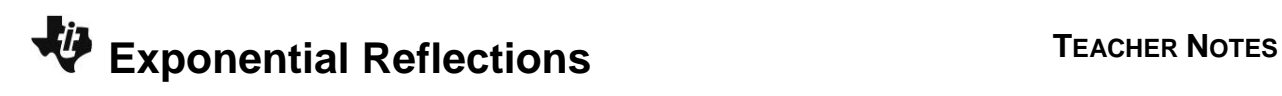

**5.** Find the inverse of  $y = 10^x$ .

 $\frac{\textbf{Answer:}}{\log(x)} = \log(10^y)$  $y = 10^{x}$  $x = 10^{y}$  $log(x) = ylog10$  $log(x) = y$ 

The students will determine that the inverse of  $y = 10^x$  is  $y = \log(x)$ .